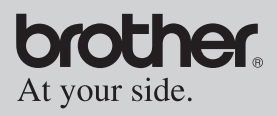

### Guida utente

- Descrizione generale
- Procedure operative
- Appendice, ecc.

# **MPRINT MW-140BT Stampante portatile**

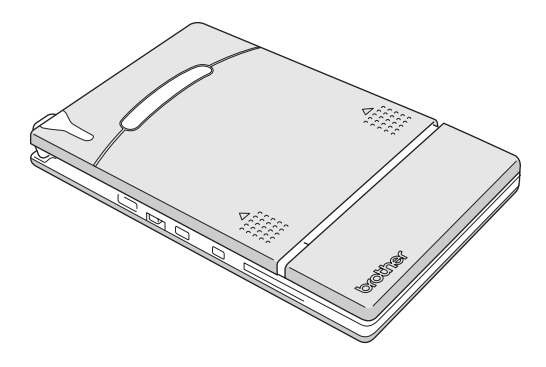

- Prima di utilizzare questa stampante, leggere attentamente la guida utente
- · Si consiglia di tenere questo manuale a portata di mano per un'eventuale futura consultazione.

### <span id="page-2-0"></span>**Introduzione**

Grazie per aver acquistato una MPrint MW-140BT (d'ora in poi denominata "la stampante").

Questa stampante portatile termica monocromatica è facile da trasportare e può essere collegata ad un Pocket PC (palmare con installato Pocket PC) o ad un computer per eseguire stampe veloci.

La presente guida utente contiene le precauzioni e le istruzioni cui attenersi nell'utilizzare la stampante. Prima di utilizzare la stampante, leggere attentamente questo manuale per utilizzare correttamente l'apparecchio.

Inoltre, si consiglia di tenere questo manuale a portata di mano per un'eventuale futura consultazione.

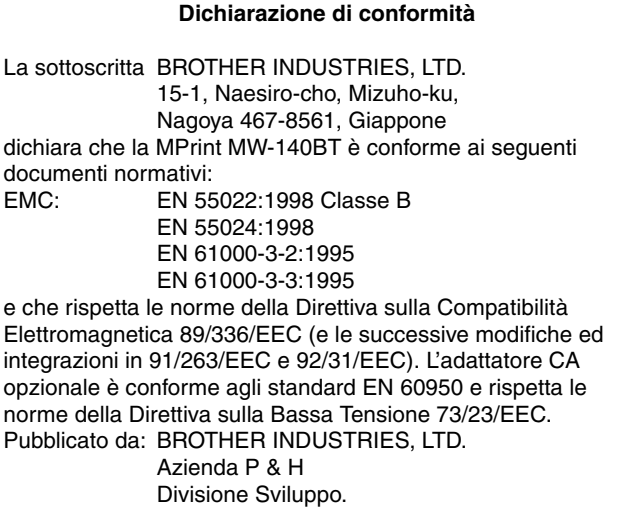

# CE0891<sub>0</sub>

OII presente prodotto certificato CE è conforme alle direttive R&TTE (1995/5/EC), EMC (89/336/EEC) e Bassa Tensione (73/23/EEC) della Commissione dell'Unione Europea.

- O II contenuto di questo manuale potrà essere modificato senza alcun preavviso.
- O Il contenuto di questo manuale non può essere duplicato o riprodotto, né parzialmente né per intero, salvo autorizzazione.
- O Con la presente il produttore non si assume alcuna responsabilità in relazione a danni derivanti da terremoti, incendi o ad altri eventi disastrosi, ad azioni legali ad opera di terzi, ad un utilizzo scorretto intenzionale o colposo da parte dell'utente in altre condizioni particolari.
- O Con la presente il produttore non si assume alcuna responsabilità in relazione a danni (come perdite, perdita di profitti commerciali, mancato profitto, interruzione di attività commerciali o perdita di un mezzo di comunicazione) che potranno risultare dall'utilizzo della stampante o dall'impossibilità dell'utilizzo della stessa.
- O Se questa stampante dovesse rivelarsi difettosa a causa di un difetto di fabbricazione, si provvederà alla sua sostituzione durante il periodo di garanzia.
- O Con la presente il produttore non si assume alcuna responsabilità in relazione agli eventuali danni che potrebbero risultare dallo scorretto utilizzo della stampante, collegandola ad apparecchiature o utilizzando software incompatibili.

OMicrosoft® e Windows® sono marchi registrati di Microsoft Corporation negli Stati Uniti e in altri paesi.

Oll marchio e i loghi Bluetooth<sup>®</sup> appartengono alla Bluetooth<sup>®</sup> SIG, Inc. e vengono utilizzati da Brother Industries, Ltd. dietro licenza. !Questa stampante è installata con il software BTFront della ACCESS CO., LTD. Copyright (C) 1996–2003 ACCESS CO., LTD.

OTutti gli altri nomi di software e di prodotto menzionati nel presente manuale sono marchi o marchi registrati delle rispettive società.

## <span id="page-4-0"></span>**Precauzioni**

Le precauzioni indicate qui di seguito contengono importanti informazioni di sicurezza che dovranno essere rigorosamente rispettate.

Se la stampante non funziona correttamente, smettere subito di utilizzarla e contattare immediatamente il rivenditore presso il quale si è acquistato l'apparecchio.

Qui di seguito sono descritti i significati dei simboli utilizzati in questo manuale.

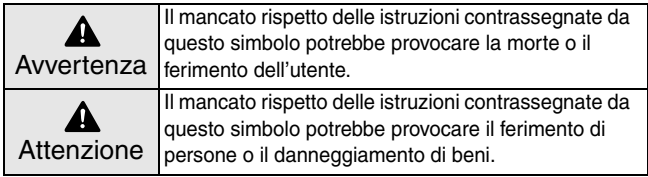

#### **Significato dei simboli utilizzati in questo manuale**

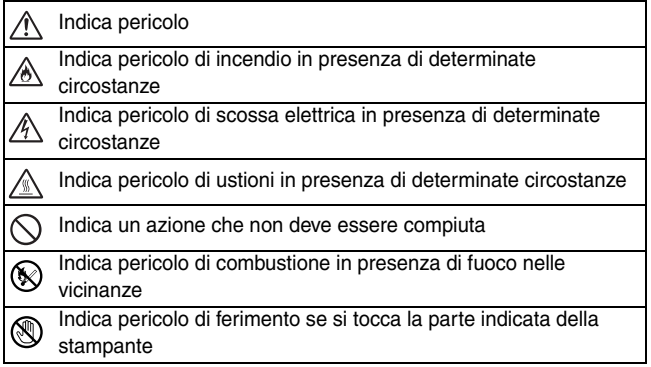

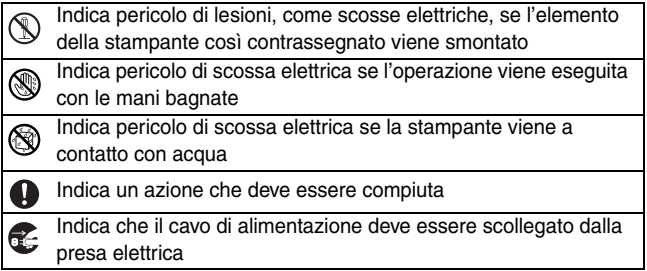

#### **Informazioni sulla stampante (inclusa la batteria agli ioni di litio incorporata)**

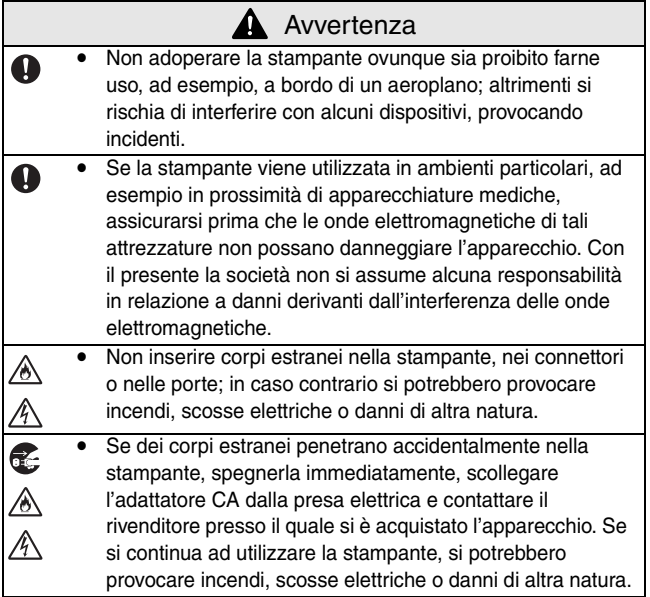

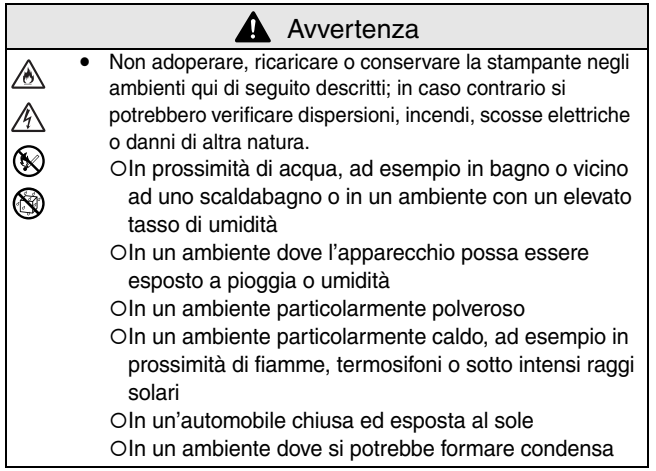

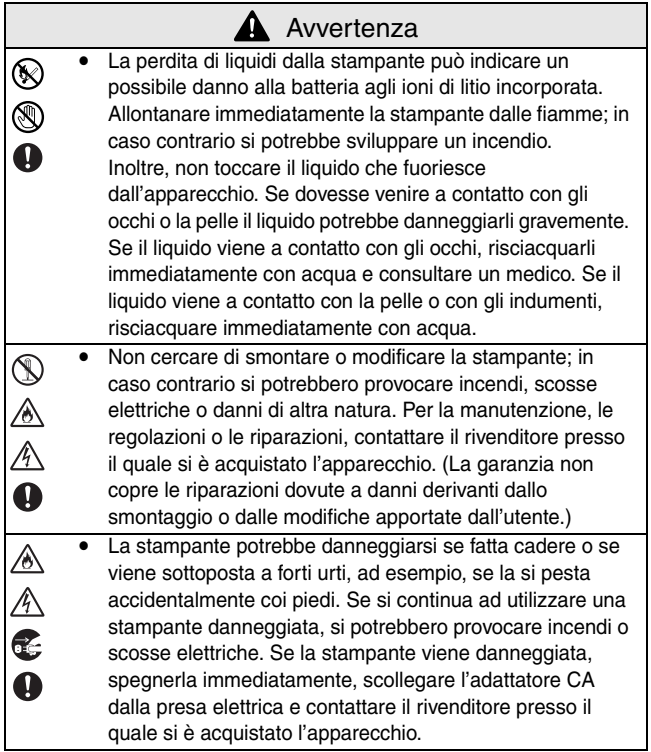

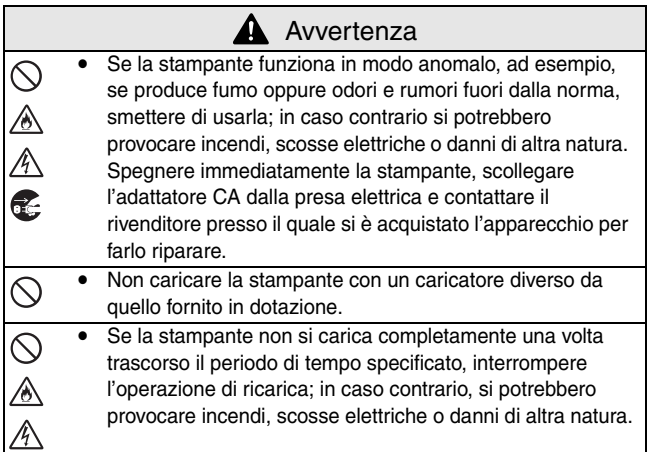

# **A** Attenzione

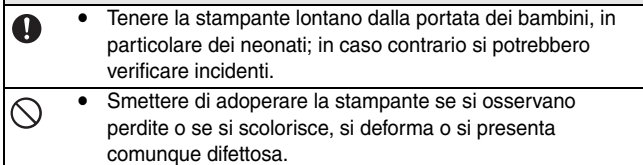

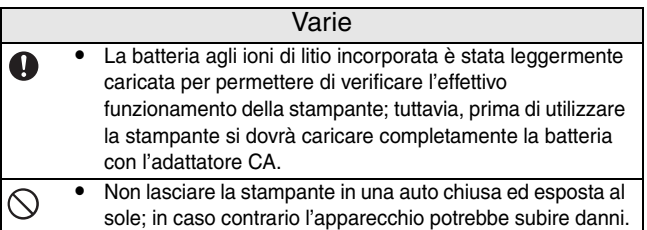

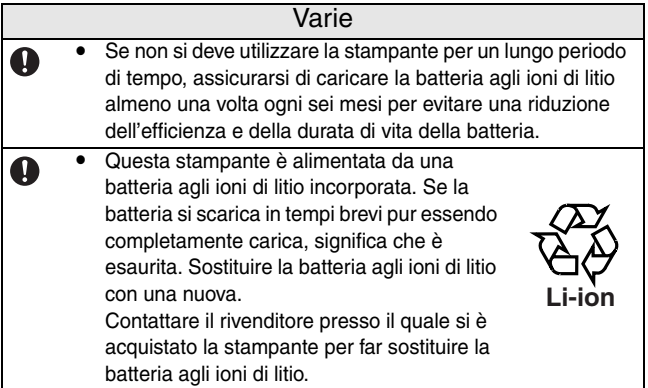

### **Informazioni sull'adattatore CA**

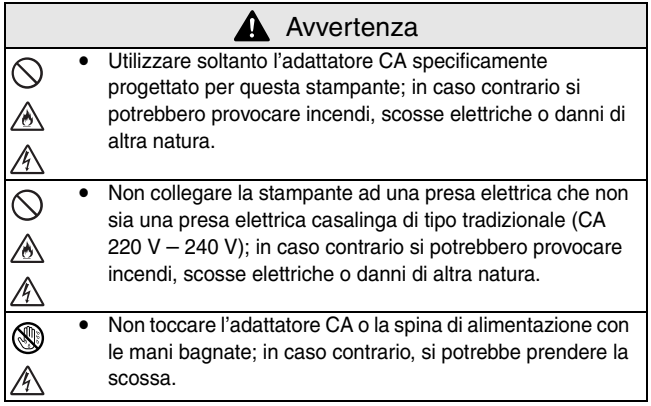

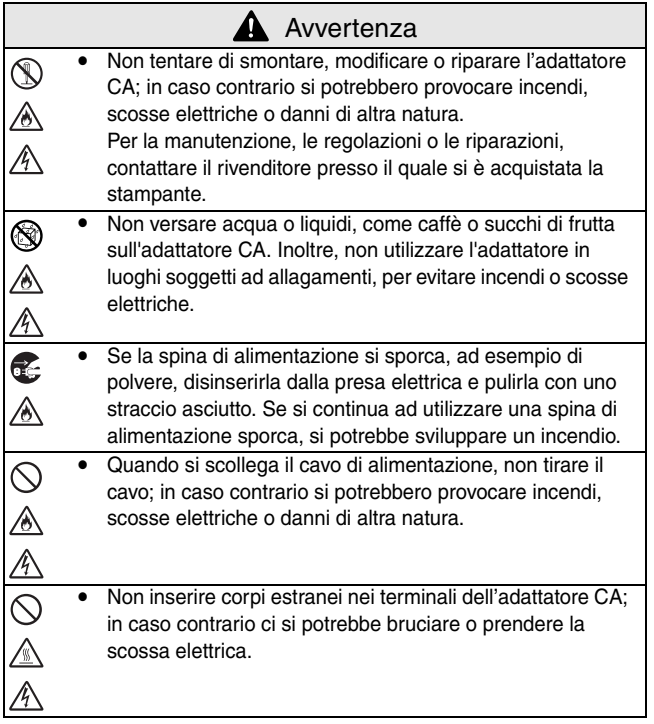

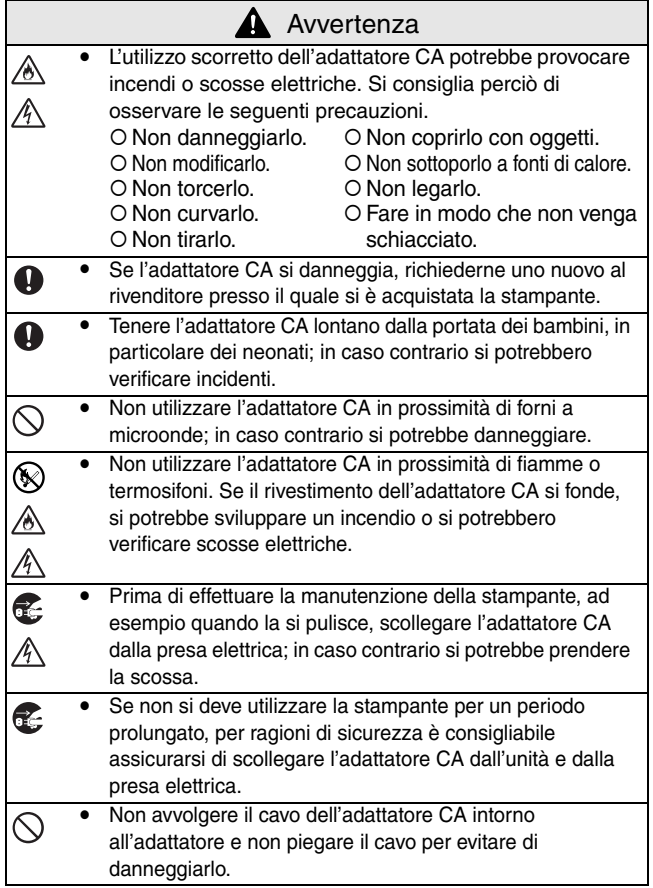

#### <span id="page-13-0"></span>**Precauzioni operative**

- Adoperare la stampante in un ambiente tale da soddisfare i seguenti requisiti:
	- $\circ$  Temperatura: 0 40 °C
	- O Umidità: 20 80 % (Temperatura massima bulbo umido: 27 °C)
	- O Non adoperare né conservare la stampante in un ambiente esposto a temperature molto elevate o molto basse, a condizioni di estrema umidità, ambienti molto polverosi o dove siano presenti molte vibrazioni; in caso contrario la stampante potrebbe essere danneggiata o funzionare in modo scorretto.
	- ! Non adoperare la stampante in un ambiente esposto a forti sbalzi di temperatura che potrebbero determinare la formazione di condensa, provocando il danneggiamento o il malfunzionamento della stampante.
	- O Se si dovesse creare condensa, farla asciugare naturalmente prima di adoperare la stampante.
- $\blacksquare$  È possibile che la scatola dell'adattatore CA e la stampante si riscaldino quando la stampante è in fase di caricamento o di stampa. Tale riscaldamento non deve essere interpretato come sintomo di un funzionamento scorretto dell'apparecchio.
- Quando non si utilizza la stampante, scollegare la spina di alimentazione dalla presa elettrica.
- Non bloccare la fessura di uscita carta.
- Se il connettore per l'adattatore CA o la porta USB si sporcano, è possibile che il collegamento o il caricamento dell'apparecchio risultino difettosi. Pulire periodicamente il connettore e la porta con un bastoncino cotonato asciutto.
- Utilizzare uno straccio morbido e asciutto per pulire la stampante. Non utilizzare benzene o diluenti per vernice; in caso contrario la stampante potrebbe scolorirsi o deformarsi.  $(\rightarrow$  Consultare [pagina 14](#page-29-0).)
- Quando si utilizzano gli accessori opzionali, adoperarli come descritto nei relativi manuali di istruzioni.
- Caricare la stampante solo con carta termica. Se si scrive sopra il testo stampato o se quest'ultimo viene timbrato, è possibile che il testo si dissolva o si scolorisca. Inoltre, è possibile che l'inchiostro impieghi un pò di tempo ad asciugarsi.
- Non toccare la stampante con le mani bagnate.
- Non lasciare aperto il coperchio del cassetto carta quando lo si ripone, perché si possono causare errori di alimentazione o errori del sensore carta.
- " Informazioni sul cassetto carta e l'impiego della carta
	- ! Conservare il cassetto carta lontano da ambienti molto caldi, umidi o polverosi, e al riparo dalla luce diretta del sole; in caso contrario, la carta si potrebbe scolorire o si potrebbe verificare un funzionamento scorretto dell'apparecchio.
	- O Assicurarsi di chiudere il coperchio del cassetto carta; in caso contrario la carta potrebbe scolorirsi.
	- ! Non lasciare i cassetti carta in una auto chiusa ed esposta al sole; in caso contrario potrebbero scolorirsi.
	- ! Una volta aperto l'involucro dei cassetti carta, richiuderlo il prima possibile, per evitare che la carta si scolorisca.
	- ! Non utilizzare carta che sia stata esposta a condensa.
	- ! Non cercare di utilizzare carta trasferita da un cassetto ad un altro; in caso contrario si potrebbe verificare un funzionamento scorretto della stampante.
	- ! Non provare a riutilizzare della carta che sia già passata all'interno della stampante; in caso contrario si potrebbe verificare un funzionamento scorretto dell'apparecchio.
	- ! Non aprire il coperchio del cassetto carta o estrarre o spingere verso l'interno la carta mentre la stampa è in corso; in caso contrario si potrebbe verificare un funzionamento scorretto dell'apparecchio.
- ! Non utilizzare carta piegata, arricciata, tagliata, bagnata o umida; in caso contrario si rischia di incontrare problemi di alimentazione della carta o si potrebbe verificare un funzionamento scorretto dell'apparecchio.
- ! Non toccare i cassetti carta o la carta se si hanno le mani bagnate; così facendo si rischia di provocarne lo scorretto funzionamento.
- O Non preparare o sostituire il cassetto carta in un ambiente molto umido; così facendo si rischia di provocarne lo scorretto funzionamento.
- O A seconda delle condizioni dell'ambiente e della qualità del materiale al quale è attaccata la carta adesiva, questa si potrebbe scolorire, scollarsi o risultare difficile da staccare, lasciare residui di adesivo o danneggiare la superficie su cui era applicata. Prima di utilizzare la carta adesiva, verificarne la qualità applicandone un pezzetto ad una area minuscola della superficie alla quale dovrà essere applicata.
- O Non attaccare la carta adesiva a persone, animali e piante. Non attaccarla a proprietà pubbliche o ad oggetti altrui se non si è autorizzati.

# <span id="page-16-0"></span>**INDICE**

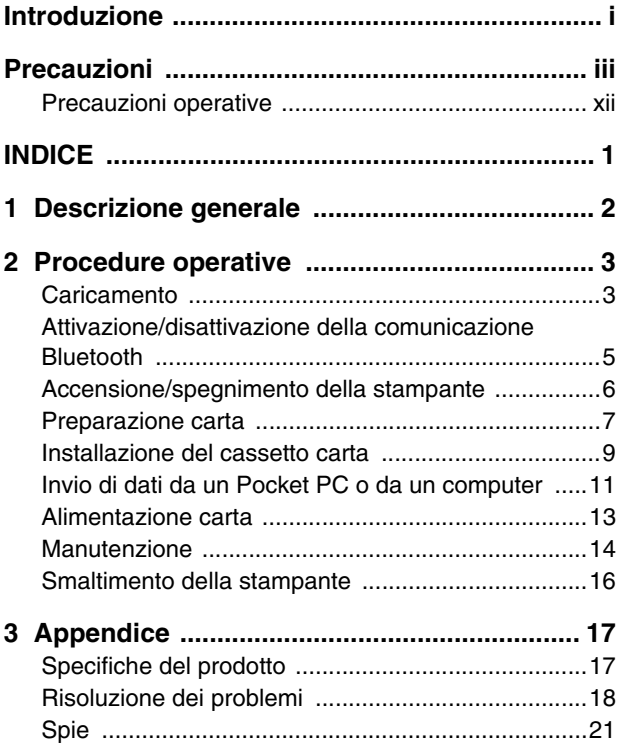

# <span id="page-17-0"></span>**1 Descrizione generale**

#### **Lato destro**

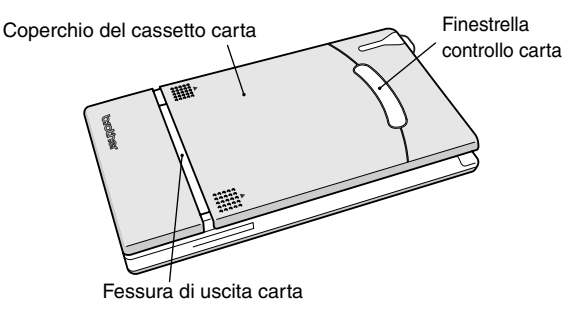

#### **Lato sinistro**

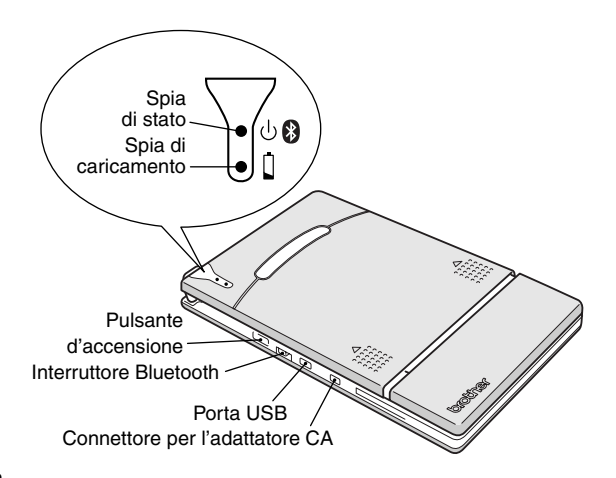

# <span id="page-18-0"></span>**2 Procedure operative**

### <span id="page-18-1"></span>**Caricamento**

Questa stampante ha incorporata una batteria agli ioni di litio. Per caricare la batteria, utilizzare l'adattatore CA appositamente progettato per questa stampante.

Dopo aver acquistato la stampante, assicurarsi di caricare completamente la batteria prima di utilizzarla.

- *1* Collegare il cavo dell'adattatore CA al connettore dell'adattatore CA sulla stampante.
- *2* Inserire la spina dell'adattatore CA in una presa elettrica di tipo tradizionale (CA 220 V - 240 V).

La batteria agli ioni di litio incorporata comincerà a caricarsi automaticamente.

- $\rightarrow$  La spia di caricamento diventa arancione.
- $\rightarrow$  Una volta caricata la batteria, la spia di caricamento si spegne.
- *3* Dopo aver caricato la batteria, scollegare l'adattatore CA dalla presa.

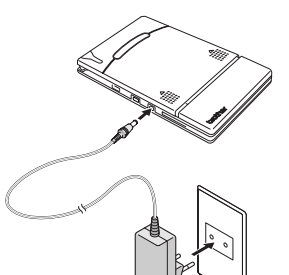

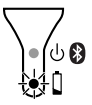

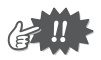

- Per proteggere i circuiti, la batteria non può essere caricata se l'unità si trova in un ambiente molto caldo o molto freddo.
- Non avvolgere il cavo dell'adattatore CA intorno all'adattatore e non piegare il cavo per evitare di danneggiarlo.

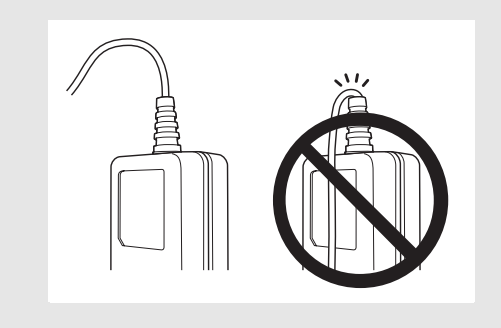

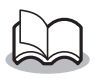

• Quando la batteria è completamente scarica, sono necessarie circa tre ore per una ricarica completa (a stampante spenta).

#### <span id="page-20-0"></span>**Attivazione/disattivazione della comunicazione Bluetooth**

*1* La posizione dell'interruttore Bluetooth determina se questa funzione è attivata o meno.

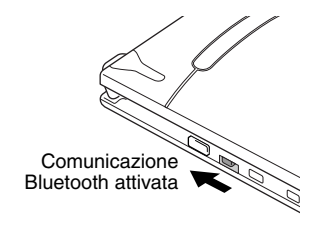

 $\rightarrow$  Per utilizzare la comunicazione Bluetooth, posizionare l'interruttore su ON.

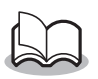

La stampa è sempre possibile mediante la porta USB anche con la comunicazione Bluetooth attivata (salvo durante la modalità sospensione). (→ Consultare [pagina 21](#page-36-0).)

#### <span id="page-21-0"></span>**Accensione/spegnimento della stampante**

*1* Tenere premuto il pulsante d'accensione, fino a quando la spia di stato verde si accende.

> $\rightarrow$  Dopo l'accensione, se si posiziona l'interruttore Bluetooth su ON, la spia di stato diventa blu. Posizionando l'interruttore Bluetooth su OFF, la spia di stato diventa verde.  $($   $\rightarrow$  Consultare [pagina 21.](#page-36-0))

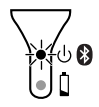

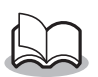

- Il pulsante d'accensione è tarato in modo tale che una leggera pressione dello stesso non è sufficiente ad accendere la stampante. In questo modo si evita un'eventuale accensione indesiderata dell'apparecchio. Perciò, se la stampante non si accende, provare a tenere premuto più a lungo il pulsante di accensione.
- Al fine di prolungare l'efficienza della batteria agli ioni di litio, rispettare le procedure seguenti.
- ! Quando l'interruttore Bluetooth è posizionato su "ON", la stampante entra automaticamente in modalità sospensione (→ consultare [pagina 21\)](#page-36-0) se non viene eseguita alcuna operazione o se non vengono inviati dati alla stampante entro un tempo specificato. (Il periodo di tempo [tempo sospensione automatica] prima della sospensione automatica della stampante può essere specificato nel software Utility. [→ Consultare la Guida Software.])
- O Quando l'interruttore Bluetooth è posizionato su "OFF", la stampante si spegne automaticamente se non viene eseguita alcuna operazione o se non vengono inviati dati alla stampante per cinque minuti.(Il periodo di tempo [tempo spegnimento automatico] prima dello spegnimento automatico della stampante può essere specificato nel software Utility. [→ Consultare la Guida Software.])

### <span id="page-22-0"></span>**Preparazione carta**

Utilizzare solo il cassetto carta appositamente progettato per questa stampante. L'utilizzo di altra carta danneggia l'apparecchio.

#### <span id="page-22-1"></span>**Per preparare il cassetto carta**

Preparare il cassetto carta prima di installarlo nella stampante.

- Prestare particolare attenzione a non far cadere della carta durante la preparazione del cassetto carta.
	- *1* Aprire il coperchio del cassetto carta, quindi strappare i due elementi (1) posti sui due lati.

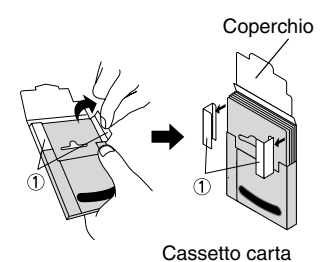

*2* Ripiegare in **modo deciso** il coperchio lungo la piega  $(Q)$ .

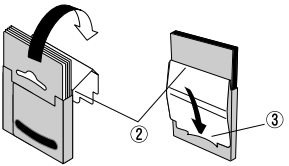

Vista anteriore Vista posteriore

*3* Inserire la linguetta del coperchio nella fessura (3) posta sul retro del cassetto.

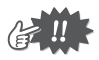

#### " Impiego del cassetto carta

- O Questa stampante rileva il tipo di carta sulla base del cassetto carta installato, quindi seleziona automaticamente le impostazioni adatte per quel determinato tipo di carta. Non trasferire la carta in un altro cassetto carta.
- O Non provare a riutilizzare della carta che sia già passata all'interno della stampante.
- O Il cassetto carta è di cartone. Una volta utilizzata tutta la carta, smaltire il cassetto conformemente alle normative vigenti.
- ! Non utilizzare un cassetto carta strappato o deformato; il suo utilizzo potrebbe danneggiare l'apparecchio.
- O Non preparare il cassetto carta in un ambiente molto umido; così facendo si rischia di provocarne lo scorretto funzionamento.
- ! Non toccare i cassetti carta o la carta se si hanno le mani bagnate; così facendo si rischia di provocarne lo scorretto funzionamento.
- ! Conservare il cassetto carta lontano da ambienti molto caldi, umidi o polverosi e al riparo della luce diretta.
- O Quando si conserva il cassetto carta, assicurarsi che il coperchio sia chiuso.
- O Non lasciare i cassetti carta in auto al sole.
- ! Utilizzare la carta il prima possibile, altrimenti si potrebbe scolorire.

#### <span id="page-24-0"></span>**Installazione del cassetto carta**

- *1* Far scorrere il coperchio del cassetto carta (sulla parte superiore della stampante) nella direzione indicata dal punto  $(1)$ .
	- $\rightarrow$  Il coperchio del cassetto carta si aprirà nella direzione indicata dal punto (2).
- *2* Inserire il cassetto carta. L'indicatore del tipo di carta deve essere orientato verso l'alto. L'estremità finale della carta deve essere orientata verso l'utente.

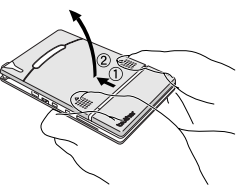

Indicatore del tipo di carta

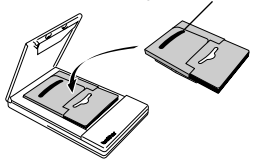

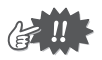

• Quando si carica il cassetto carta, assicurarsi che sia correttamente allineato e che l'estremità finale della carta non sia piegata. Il mancato rispetto di queste precauzioni potrebbe determinare una alimentazione scorretta della carta.

<span id="page-25-0"></span>*3* Chiudere il coperchio del cassetto carta nella direzione indicata dal punto<sub>(3)</sub>.

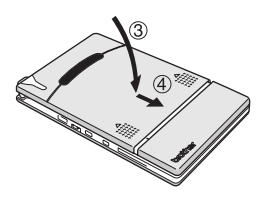

*4* Fare scorrere il coperchio del cassetto carta nella direzione indicata dal punto  $\circled{4}$ .

Se il cassetto carta è caricato correttamente, l'indicatore del tipo di carta sul cassetto deve essere visibile attraverso la finestrella per il controllo della Finestrella controllo carta

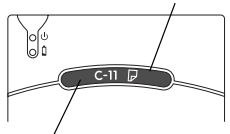

Indicatore del tipo di carta

carta e il coperchio del cassetto carta risultare chiuso.

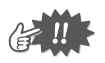

- Non rimuovere la carta dal cassetto carta caricandola direttamente nella stampante.
- Per cambiare il tipo di carta, installare un altro cassetto carta.
- Durante la stampa, non esercitare alcuna pressione sulla fessura di uscita della carta e non mettere niente sulla stampante.

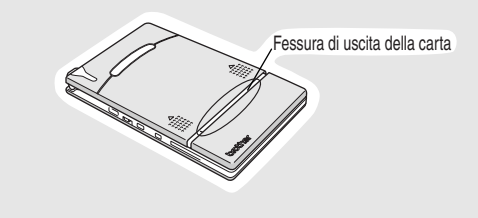

#### <span id="page-26-0"></span>**Invio di dati da un Pocket PC o da un computer**

Per utilizzare l'apparecchio per stampare dati da un Pocket PC (palmare con installato Pocket PC) o da un computer, installare prima il software sul Pocket PC o sul computer, come descritto nella Guida Software fornita con la stampante.

#### <span id="page-26-1"></span>**Comunicazione mediante la tecnologia Bluetooth**

La tecnologia wireless Bluetooth consente di collegare alla stampante un Pocket PC o un computer anch'essi dotati della stessa tecnologia.

*1* Attivare la comunicazione Bluetooth sul computer o il Pocket PC in modo che possano riconoscere la stampante. (→ Consultare la Guida Software.)

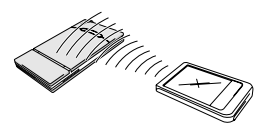

*2* Avviare la stampa.

 $\rightarrow$  Durante la trasmissione dei dati, la spia di stato è blu e lampeggiante.

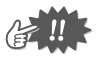

- La comunicazione con la stampante mediante la tecnologia Bluetooth non è possibile se è già in corso una comunicazione tra la stampante e un altro computer mediante la porta USB.
- Per ulteriori dettagli, consultare il manuale di istruzioni del Pocket PC.

#### <span id="page-27-0"></span>**Invio di dati attraverso una connessione USB**

Utilizzando il cavo USB fornito in dotazione, questa stampante può essere collegata ad un computer o ad un Pocket PC a condizione che supportino l'interfaccia USB.

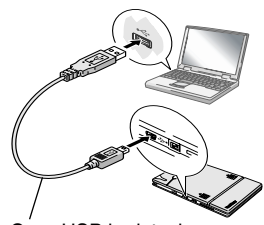

Cavo USB in dotazione

### <span id="page-28-0"></span>**Alimentazione carta**

Se la carta viene alimentata in modo scorretto, rimuovere la carta attenendosi alla seguente procedura:

Se la carta esce dalla fessura di uscita carta:

*1* Estrarre la carta dalla fessura di uscita carta.

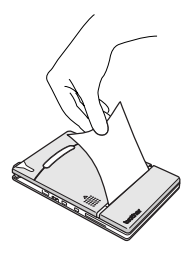

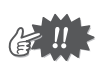

• Fare attenzione a non strappare la carta quando la si estrae.

Se la carta non fuoriesce dalla fessura di uscita carta:

- *1* Aprire il coperchio del cassetto carta.
- 2 Rimuovere il cassetto carta.
- *3* Estrarre la carta all'origine del problema.

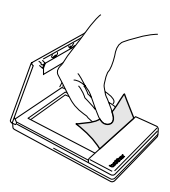

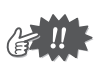

• Fare attenzione a non strappare la carta quando la si estrae.

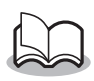

• L'estrazione della carta non compromette il funzionamento della stampante.

#### <span id="page-29-1"></span>**Manutenzione**

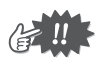

! Assicurarsi che la stampante sia spenta prima di pulirla.

#### <span id="page-29-0"></span>**Pulizia della stampante**

Pulire la parte anteriore della stampante.

*1* Eliminare polvere e sporcizia dalla stampante con uno straccio morbido e asciutto.

Se la stampante è molto sporca, pulirla con uno straccio leggermente inumidito.

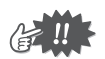

! Non usare benzene o diluenti per vernice; la stampante potrebbe scolorirsi o deformarsi.

#### **Pulizia del sensore carta**

Se il sensore del cassetto carta è sporco, questo non riuscirà a rilevare correttamente il cassetto carta, determinandone lo scorretto funzionamento.

*1* Pulire il sensore carta con un bastoncino cotonato asciutto.

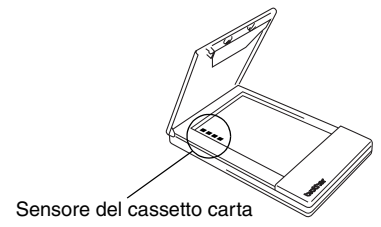

#### <span id="page-30-0"></span>**Pulizia del rullo di trascinamento**

Se il rullo di trascinamento è sporco, l'alimentazione può presentare dei problemi.

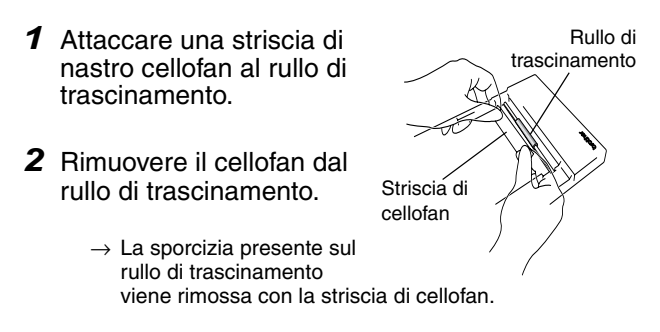

Ruotare il rullo di trascinamento e ripetere la procedura per pulire l'intera superficie del rullo.

### <span id="page-31-0"></span>**Smaltimento della stampante**

Prima di smaltire la stampante, assicurarsi di aver rimosso la batteria agli ioni di litio incorporata.

#### **Rimozione della batteria agli ioni di litio**

- *1* Spegnere la stampante e scollegare l'adattatore  $CA$
- *2* Con un cacciavite allentare le quattro viti poste sul retro della stampante, quindi rimuovere il coperchio posteriore.

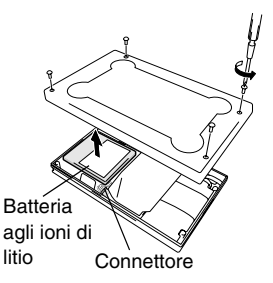

*3* Scollegare il connettore quindi rimuovere la batteria agli ioni di litio.

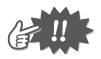

- La rimozione del coperchio posteriore annulla la garanzia. Rimuovere il coperchio posteriore solo se si intende smaltire la stampante.
- La batteria agli ioni di litio è attaccata alla stampante con del nastro adesivo. Quando si rimuove la batteria agli ioni di litio, afferrarla e poi estrarla dalla stampante. Prestare attenzione a non tirare il cavo.
- Quando si scollega il connettore, non tirare il cavo.
- Rischio di esplosione nei casi in cui si sostituisce la batteria con un tipo non corretto. Smaltire le batterie usate conformemente alle norme vigenti relative ai rifiuti speciali.

# <span id="page-32-0"></span>**3 Appendice**

### <span id="page-32-1"></span>**Specifiche del prodotto**

#### **Specifiche della stampante**

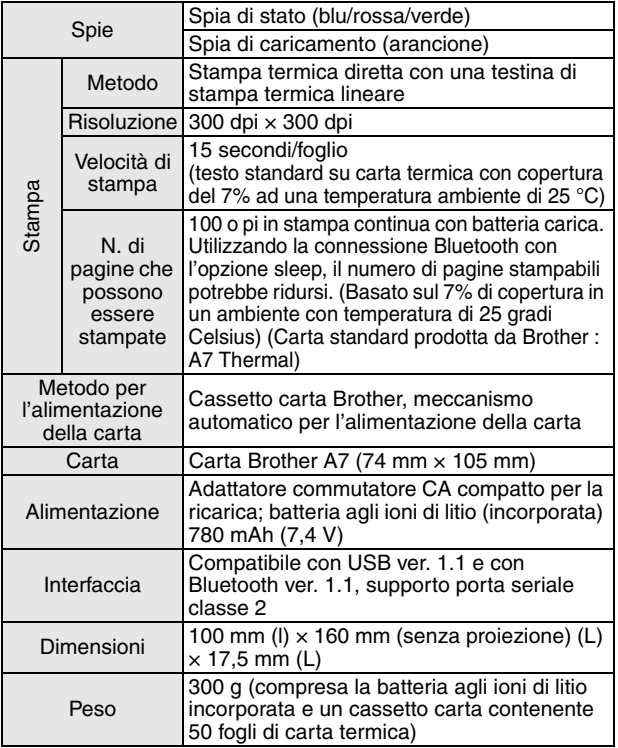

#### **Formato carta (area di stampa)**

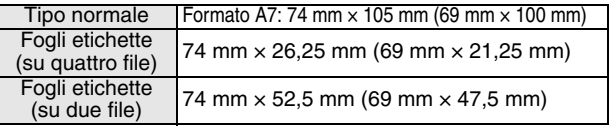

### <span id="page-33-0"></span>**Risoluzione dei problemi**

#### **Sintomi e soluzioni**

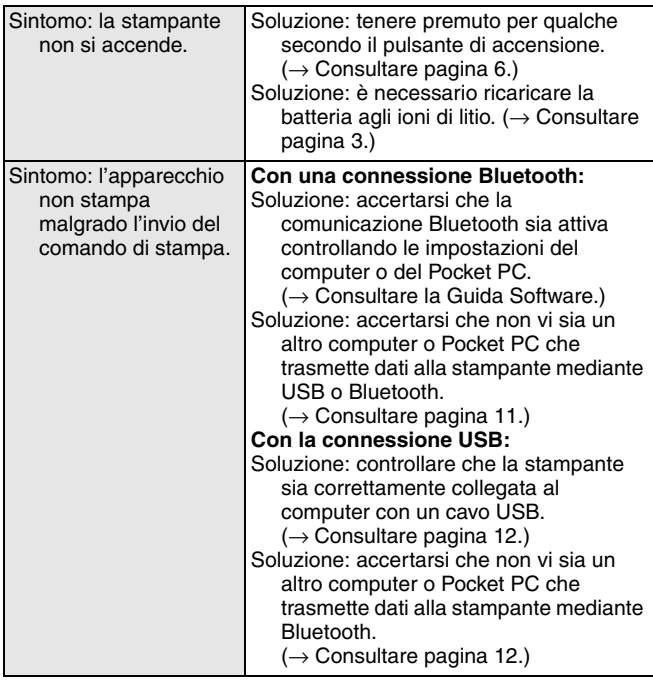

#### Appendice

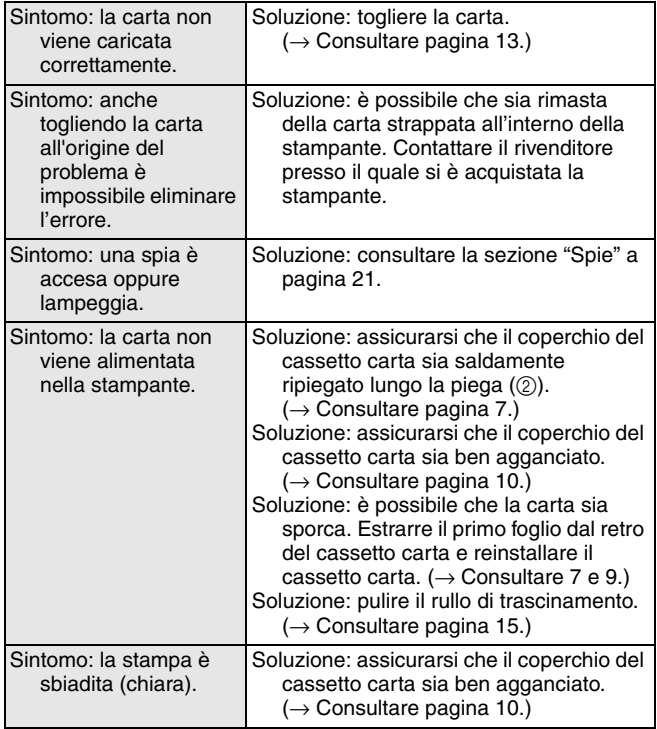

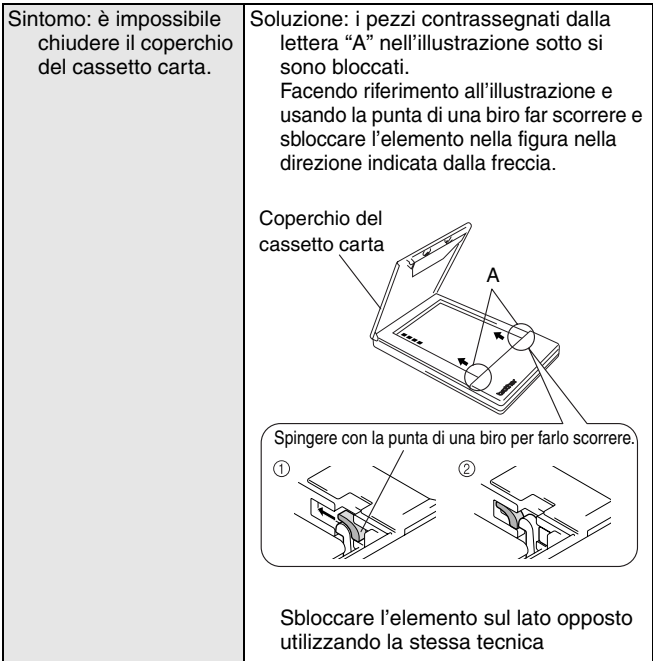

### <span id="page-36-0"></span>**Spie**

#### " **Spia di stato**

Se la spia è verde o blu la stampante funziona correttamente, mentre se la spia è rossa significa che si è verificato un errore.

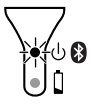

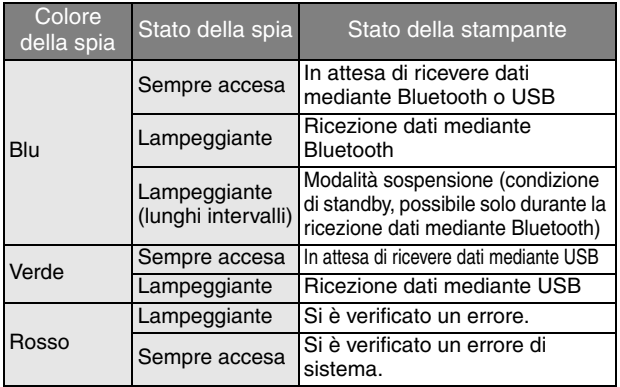

Quando la spia di stato è blu, è possibile ricevere dati mediante le interfacce Bluetooth e USB. Tuttavia, una volta stabilita una connessione con una delle interfacce, i dati non possono essere ricevuti mediante l'altra interfaccia fino al termine della stampa. Se si è verificato un errore, verificare le possibili cause indicate qui di seguito.

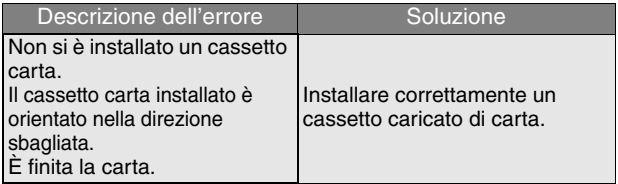

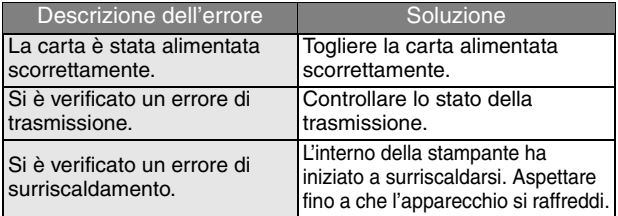

Se si verifica un errore di sistema:

È possibile che la stampante sia danneggiata. Contattare il rivenditore presso il quale si è acquistata la stampante.

#### " **Spia di caricamento**

Grazie alla spia di caricamento, è possibile controllare lo stato dell'alimentazione elettrica. La spia di caricamento ha due funzioni.

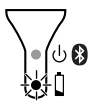

#### 1 Verifica dello stato di caricamento (quando l'adattatore CA è collegato)

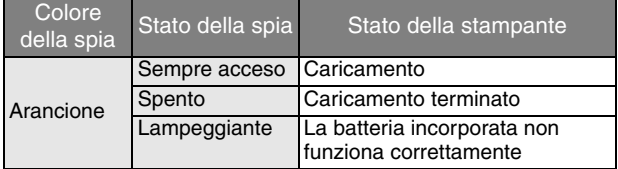

2 Verifica del livello della batteria (con alimentazione a batteria)

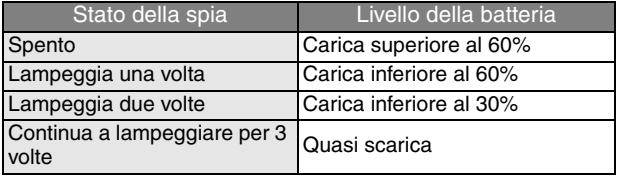

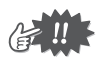

- Ricaricare la batteria quando il livello di caricamento è inferiore al 60%.
- Se la spia di caricamento lampeggia mentre la stampa è in corso, collegare immediatamente l'adattatore CA e caricare la batteria. È possibile che la stampa si fermi.

#### **Accessori MW-140BT**

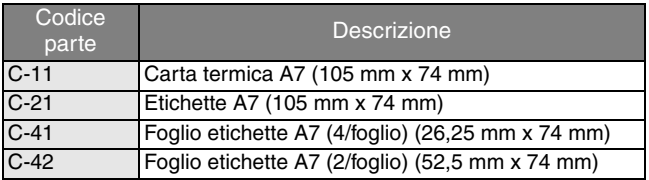

N. di fogli:

Cassetto da 50 fogli (carta termica)

Cassetto da 30 fogli (tutti gli altri)

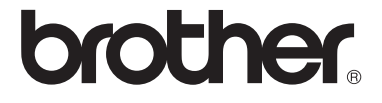